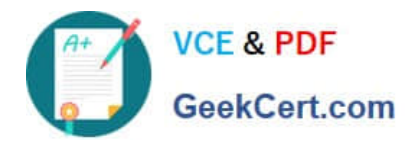

# **JN0-690Q&As**

Junos Troubleshooting

# **Pass Juniper JN0-690 Exam with 100% Guarantee**

Free Download Real Questions & Answers **PDF** and **VCE** file from:

**https://www.geekcert.com/jn0-690.html**

100% Passing Guarantee 100% Money Back Assurance

Following Questions and Answers are all new published by Juniper Official Exam Center

**C** Instant Download After Purchase

**83 100% Money Back Guarantee** 

- 365 Days Free Update
- 800,000+ Satisfied Customers  $603$

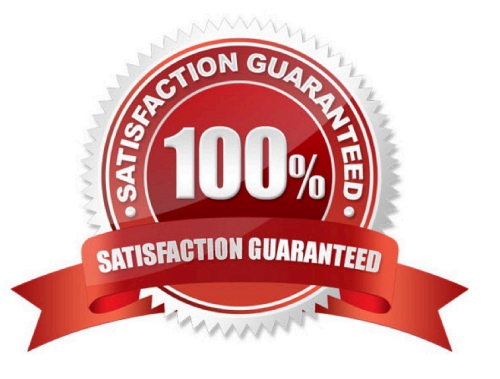

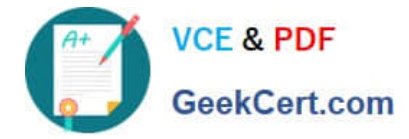

#### **QUESTION 1**

Which three statements are correct about ARP related troubleshooting? (Choose three.)

- A. Most devices that run the Junos OS allow you to specify a manual ARP entry.
- B. The monitor traffic interface command can be used to watch ARP packets.
- C. There are no default ARP policers on any devices running the Junos OS.
- D. An individual ARP entry can be cleared using the clear arp hostname command.
- E. The clear arp command also clears the IPv6 neighbor cache.

Correct Answer: ABD

#### **QUESTION 2**

Click the Exhibit button.

-- Exhibit -May 20 22:27:04.010297 OSPF rcvd Hello 192.168.0.2 -> 224.0.0.5 (ge-1/1/2.0 IFL 343 area 0.0.0.0) May 20 22:27:04.010320 Version 2, length 44, ID 10.10.10.1, area 0.0.0.1 May 20 22:27:04.010342 checksum 0x166d, authtype 0 May 20 22:27:04.010365 mask 255.255.255.252, hello\_ivl 10, opts 0x12, prio 128 May 20 22:27:04.010387 dead\_ivl 40, DR 192.168.0.2, BDR 0.0.0.0 May 20 22:27:07.891698 OSPF periodic xmit from 192.168.0.1 to 224.0.0.5 (IFL 2684276180 area 0.0.0.0) May 20 22:27:12.749988 OSPF packet ignored: area mismatch (0.0.0.1) from 192.168.0.2 on intf ge- 1/1/2.0 area 0.0.0.0 May 20 22:27:12.750071 OSPF rcvd Hello 192.168.0.2 -> 224.0.0.5 (ge-1/1/2.0 IFL 343 area 0.0.0.0) May 20 22:27:12.750095 Version 2, length 44, ID 10.10.10.1, area 0.0.0.1 May 20 22:27:12.750116 checksum 0x166d, authtype 0 May 20 22:27:12.750139 mask 255.255.255.252, hello\_ivl 10, opts 0x12, prio 128 May 20 22:27:12.750161 dead\_ivl 40, DR 192.168.0.2, BDR 0.0.0.0 May 20 22:27:14.393182 OSPF rcvd Hello 192.168.0.2 -> 224.0.0.5 (ge-1/1/2.0 IFL 343 area 0.0.0.0) May 20 22:27:14.393262 Version 2, length 44, ID 10.10.10.1, area 0.0.0.0 May 20 22:27:14.393284 checksum 0x0, authtype 0 May 20 22:27:14.393307 mask 255.255.255.252, hello\_ivl 50, opts 0x12, prio 128 May 20 22:27:14.393368 dead\_ivl 200, DR 0.0.0.0, BDR 0.0.0.0 May 20 22:27:14.393399 OSPF packet ignored: our router ID received from 192.168.0.2 on intf ge- 1/1/2.0 area 0.0.0.0 -- Exhibit -

Referring to the exhibit, which two OSPF adjacency problems are present? (Choose two.)

- A. hello interval mismatch
- B. duplicate router ID
- C. area type mismatch
- D. area number mismatch

Correct Answer: BD

#### **QUESTION 3**

Click the Exhibit button.

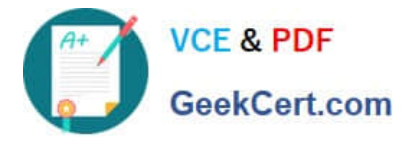

-- Exhibit -user@router> show system users 9:28PM up 2 days, 3:02, 2 users, load averages: 0.06, 0.13, 0.09 USER TTY FROM LOGIN@ IDLE WHAT lab u0 - 9:13PM - -cli (cli) admin p0 10.210.15.30 9:45PM - -cli (cli) -- Exhibit -Referring to the exhibit, which two statements are true? (Choose two.)

A. The admin user is connected through a console session.

- B. The admin user is connected through a Telnet or SSH session.
- C. Both user sessions will be cleared after issuing the command request system logout terminal.
- D. The lab user\\'s session will be cleared after issuing the command request system logout user lab.

Correct Answer: BD

## **QUESTION 4**

Two neighboring routers running OSPF were configured with the same router ID by mistake. Which OSPF operational mode command would report the number of hello packets received with the local router $\aleph$ 's router ID?

A. show ospf route

- B. show ospf log
- C. show ospf statistics
- D. show ospf io-statistics

Correct Answer: C

## **QUESTION 5**

In the Junos OS, which type of file dumps the program\\'s environment in the form of memory pointers, instructions, and register data to a file in the event of a panic or other serious malfunction?

A. log file

- B. backup file
- C. configuration file

D. core file

Correct Answer: D

Junos will under a panic create a core-dump file, definitely not a backup file. > show system core-dumps /var/crash/\*core\*: No such file or directory /var/tmp/\*core\*: No such file or directory /var/tmp/pics/\*core\*: No such file or directory /var/crash/kernel.\*: No such file or directory /tftpboot/corefiles/\*core\*: No such file or directory

[JN0-690 VCE Dumps](https://www.geekcert.com/jn0-690.html) [JN0-690 Practice Test](https://www.geekcert.com/jn0-690.html) [JN0-690 Exam Questions](https://www.geekcert.com/jn0-690.html)